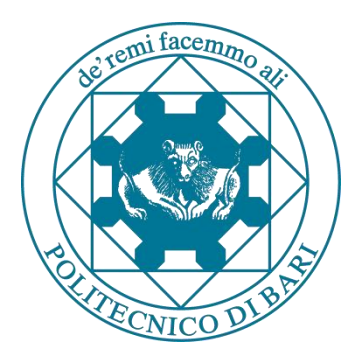

#### **POLYTECHNIC UNIVERSITY OF BARI**

**DEI - Department of Electrical and Information Engineering** 

## **Introduction to Simulink**

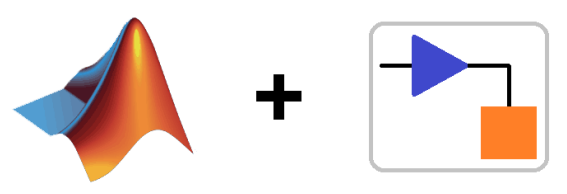

### **MATLAB SIMULINK®**

**Eng. Domenico Buongiorno Prof. Vitoantonio Bevilacqua**

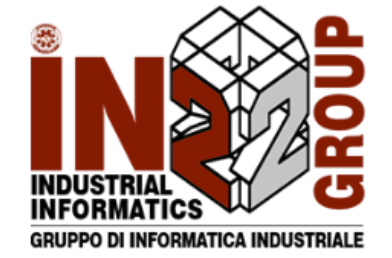

## Simulink

- **EXIMULTER 19 In Simulink** is a graphical programming environment for modeling, simulating and analyzing multidomain dynamical systems.
- Its primary interface is a graphical block diagramming tool and a customizable set of block libraries.
- **.** It offers tight integration with the rest of the MATLAB environment and can either drive MATLAB or be scripted from it.
- **EXT** Simulink is widely used in **automatic control** and *digital signal processing* for multidomain simulation and Model-Based Design.

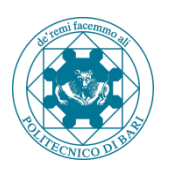

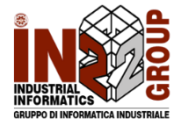

## Why Simulink?

- **EXT** Simulink, makes simulations easier to achieve, by using blocks that correspond to codes you do not see.
- **•** With Simulink, the model of the system you want to simulate is *more* readable, because it is represented by graphics.
- You can use Matlab to simulate a system, but you have to program your own routines added to the ones that are provided by Matlab.
- **EXT** Simulink easily allows to simulate **hybrid systems** that include both continuous and discrete blocks.

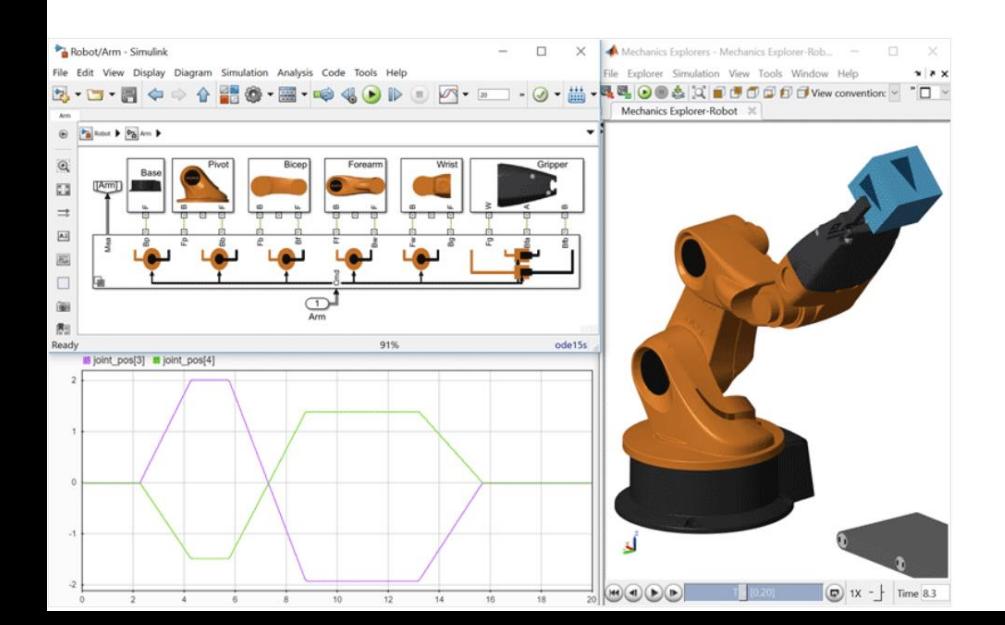

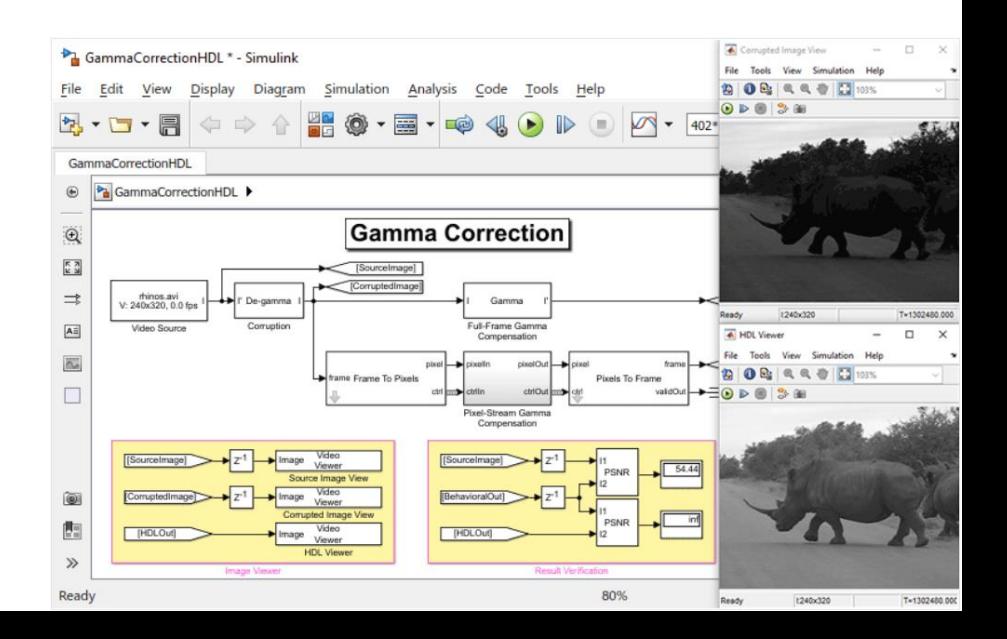

## Why Simulink?

- Simulink easily allows to design and simulate **complex state machines and flow** charts.
- Coupled with another of MathWorks's products, Simulink can automatically generate C source code for real-time implementation of systems.

**Engineering** 

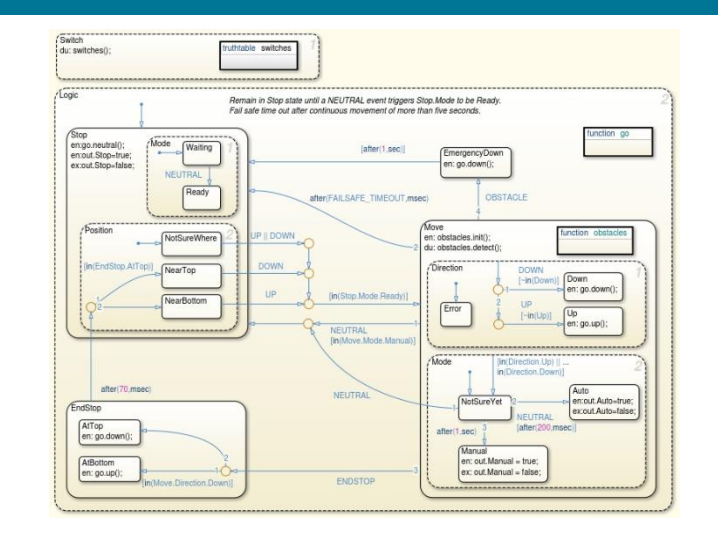

**Simulink Real-Time** (formerly known as xPC Target), together with x86-based real-time systems, is an environment for simulating and testing Simulink and Stateflow models in real-time on the physical system.

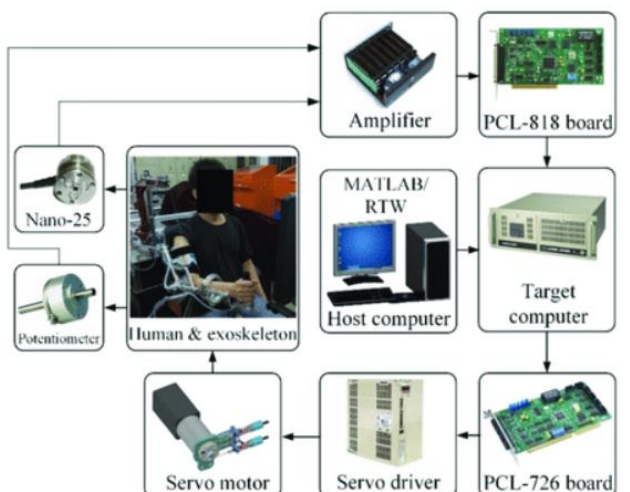

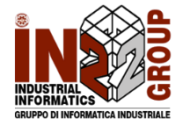

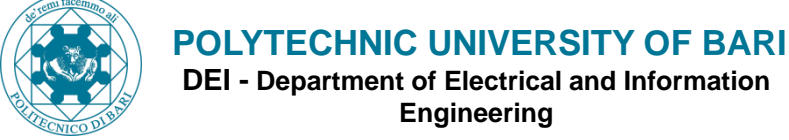

## Why Simulink?

**EXECTE 15 Simulink also supports specific embedded targets (e.g. Arduino, Raspberry).** 

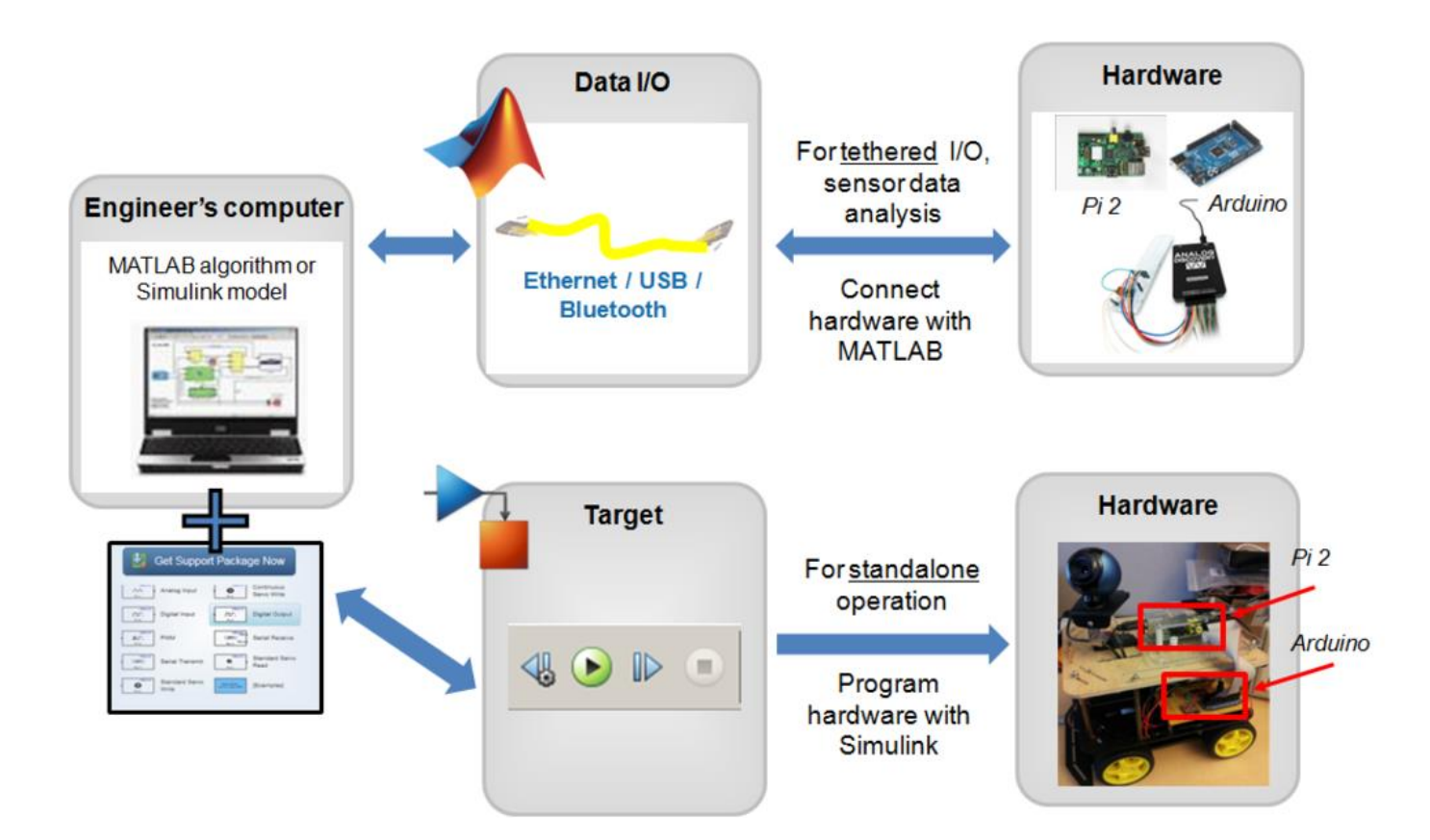

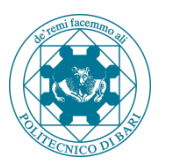

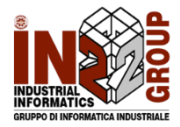

## RLC Series Circuit: Step Response

$$
V_{in}(t) = Ri(t) + L \frac{di(t)}{dt} + V_C(t)
$$

$$
V_{out}(t) = V_C(t) = \frac{1}{c} \int_0^t i(\tau) d\tau
$$

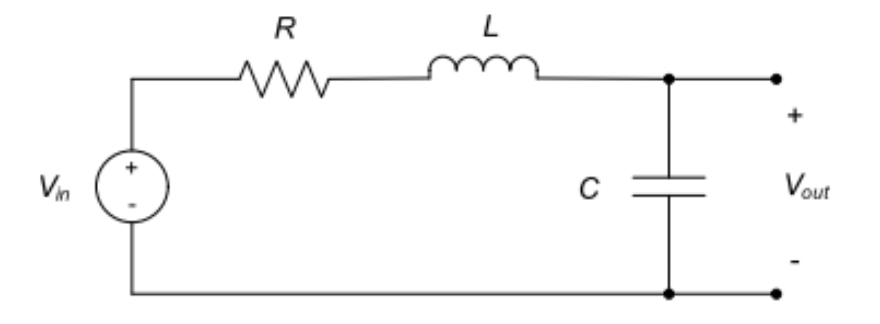

#### **State Variables:**

- $X_A(t) = V_c(t)$
- $X_R(t) = i(t)$

#### **Initial state conditions**  $C = 0.5 F$

- $X_A(0) = 0 V$
- $X_R(0) = 0 A$

#### **Electrical parameters:**

- $V_{in}(t) = 5 V$
- $R = 2.0$
- $L = 2H$
- 

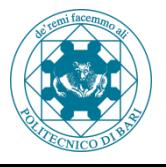

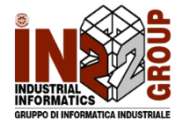

## RLC Series Circuit: Step Response

$$
V_{in}(t) = Ri(t) + L \frac{di(t)}{dt} + V_C(t)
$$

$$
V_{out}(t) = V_C(t) = \frac{1}{c} \int_0^t i(\tau) d\tau
$$

#### State Variables:

$$
X_A(t) = V_c(t)
$$

•  $X_R(t) = i(t)$ 

$$
\dot{X}_A = \frac{1}{c} X_B(t) \qquad \dot{X}_B(t) = \frac{1}{L} (V_{in}(t) - RX_B(t) - X_A(t))
$$

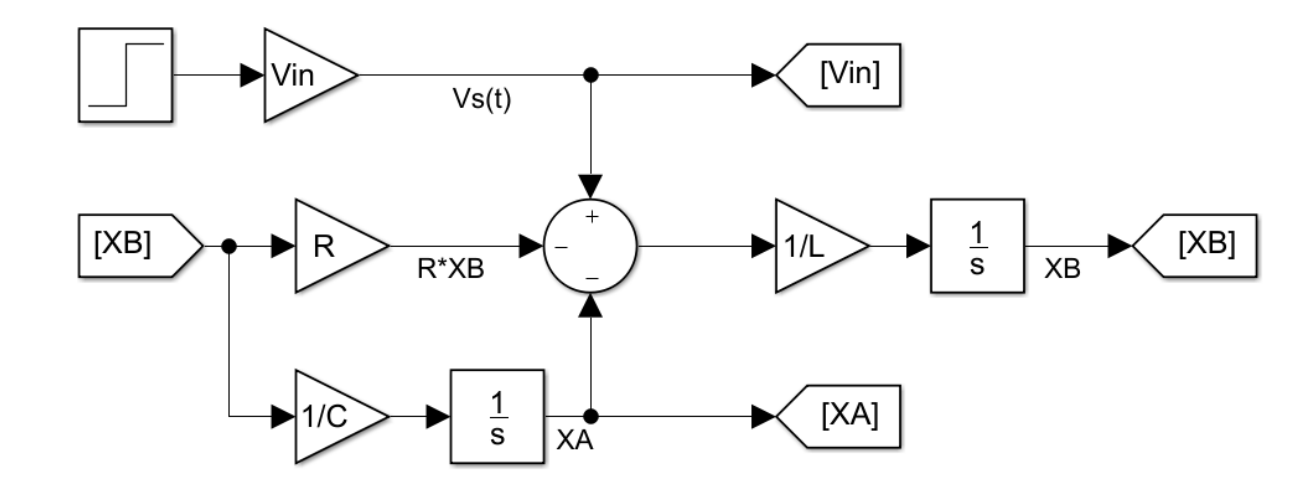

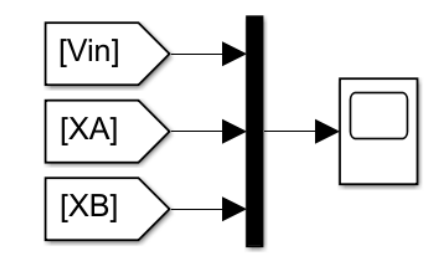

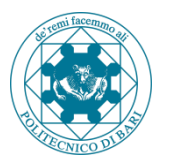

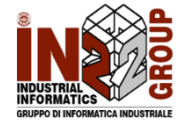

## RLC Series Circuit: Step Response

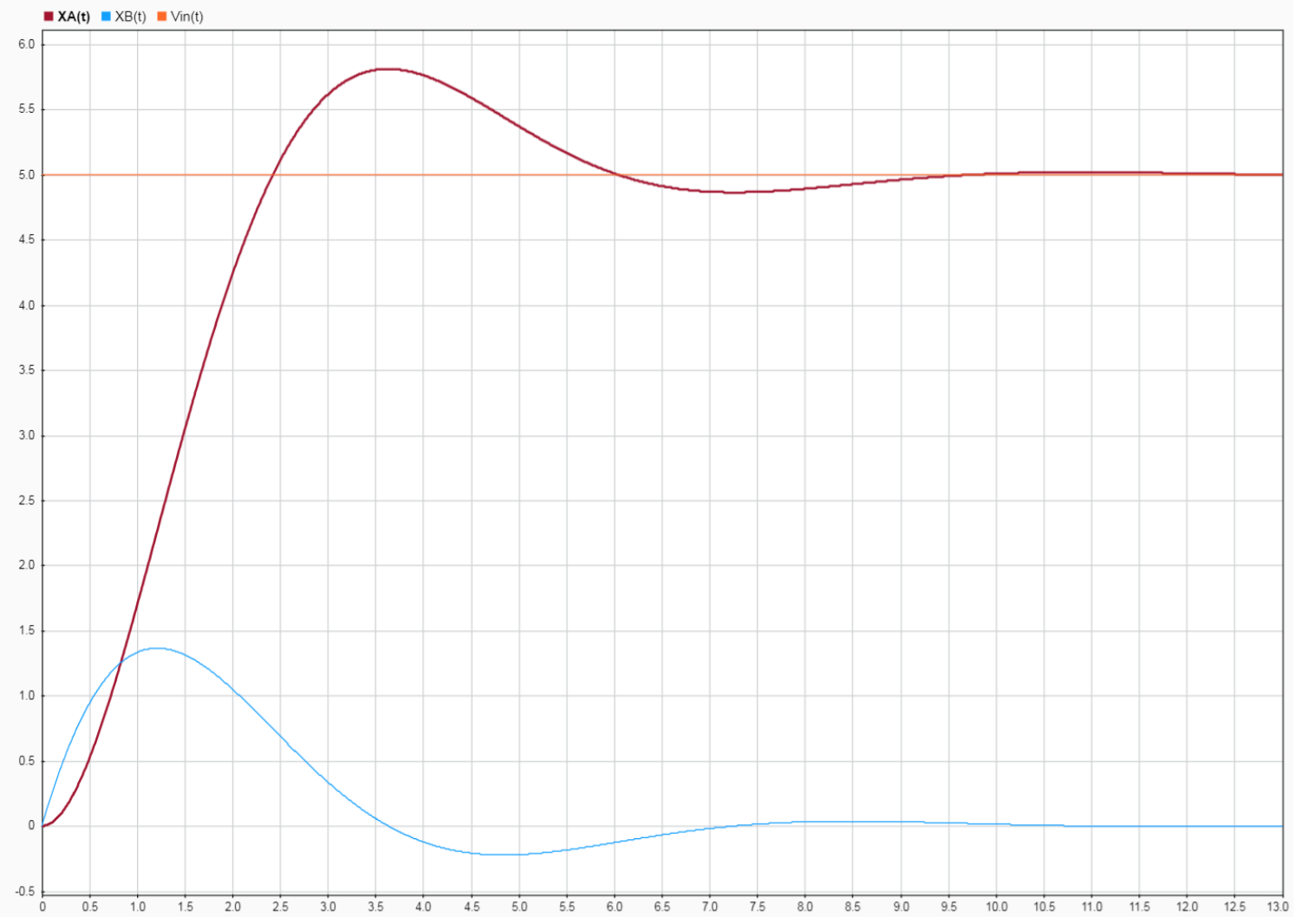

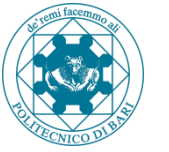

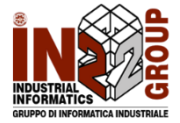

## RLC Series Circuit: Bode plot with Matlab

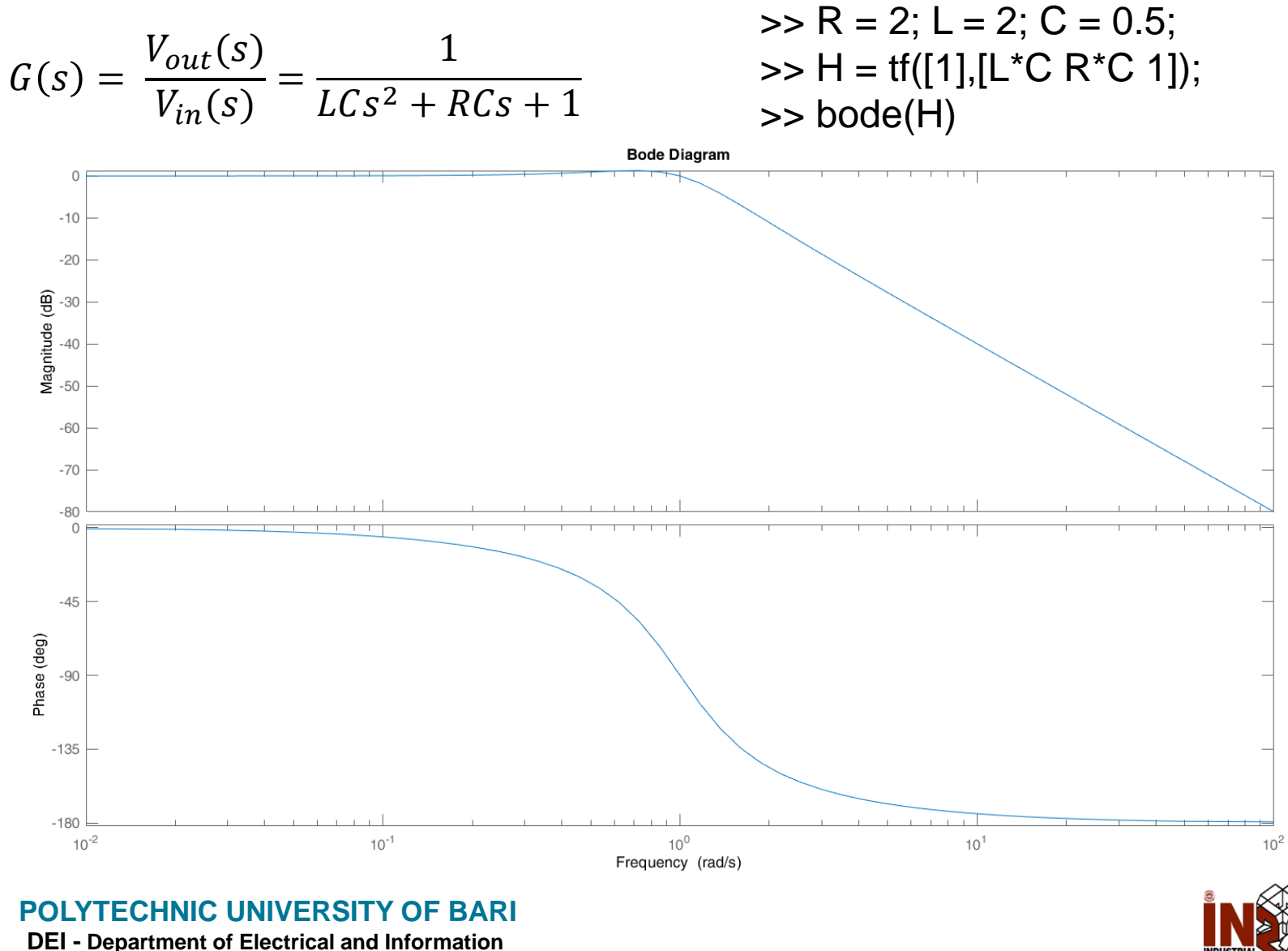

**Engineering** 

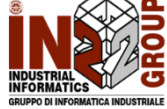

## RLC Series Circuit: Resonance

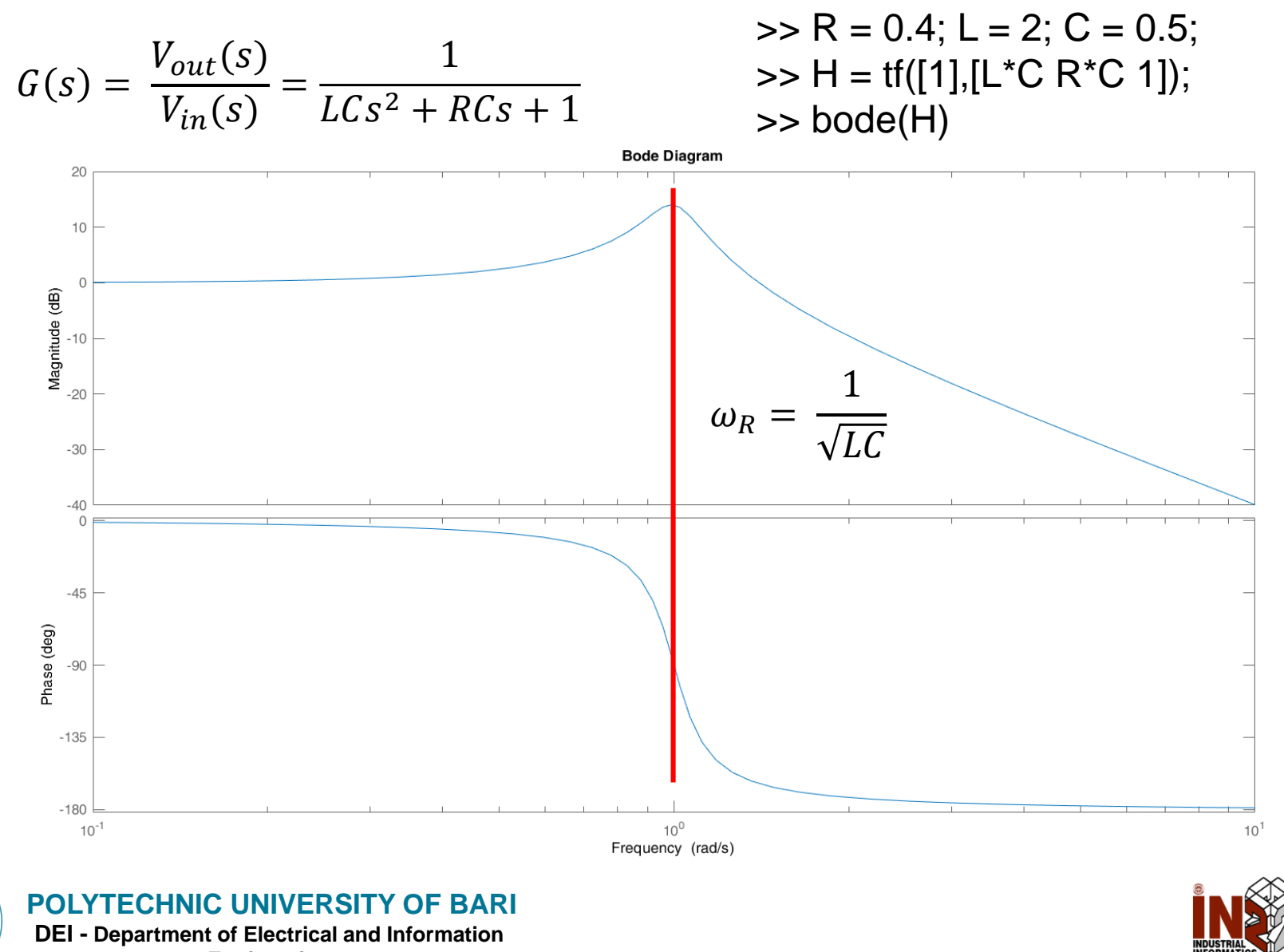

**Engineering** 

## RLC Series Circuit: Resonance

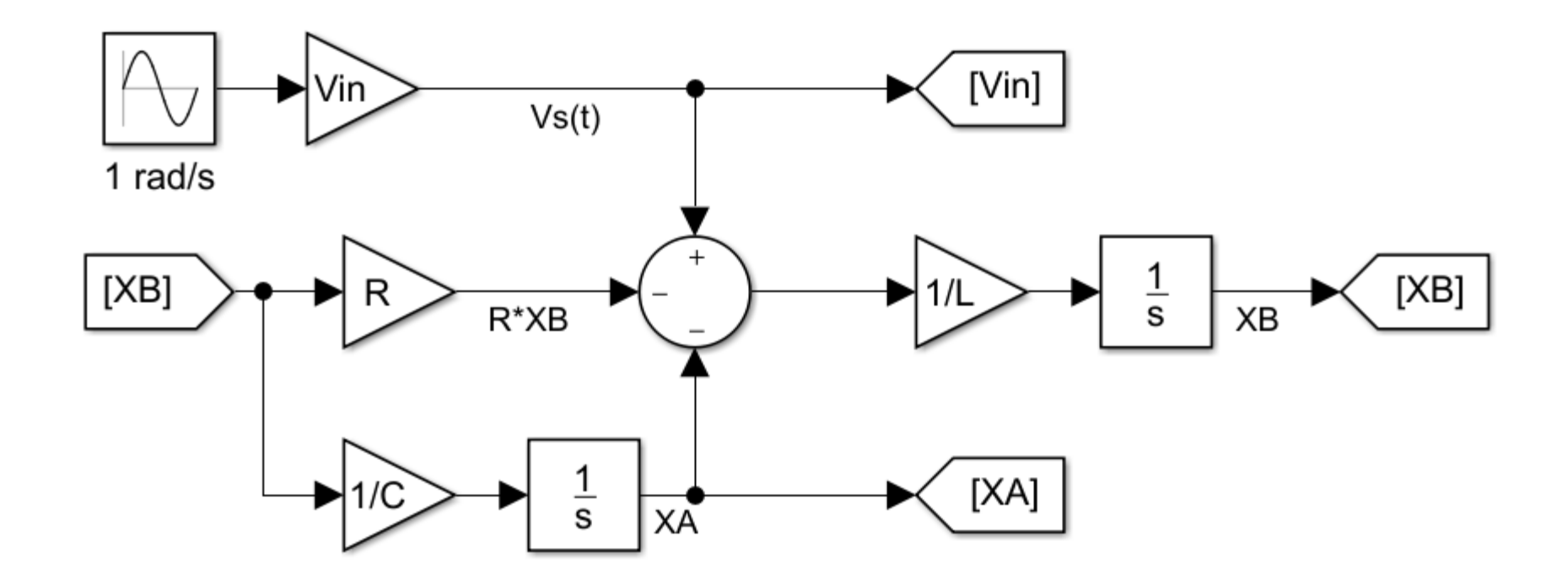

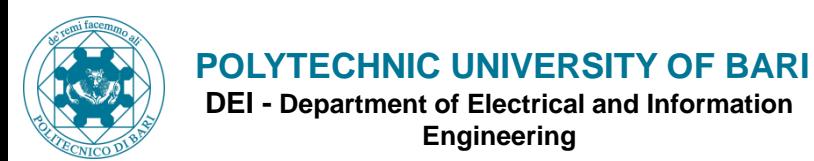

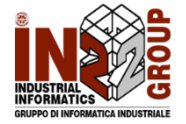

## RLC Series Circuit: Resonance

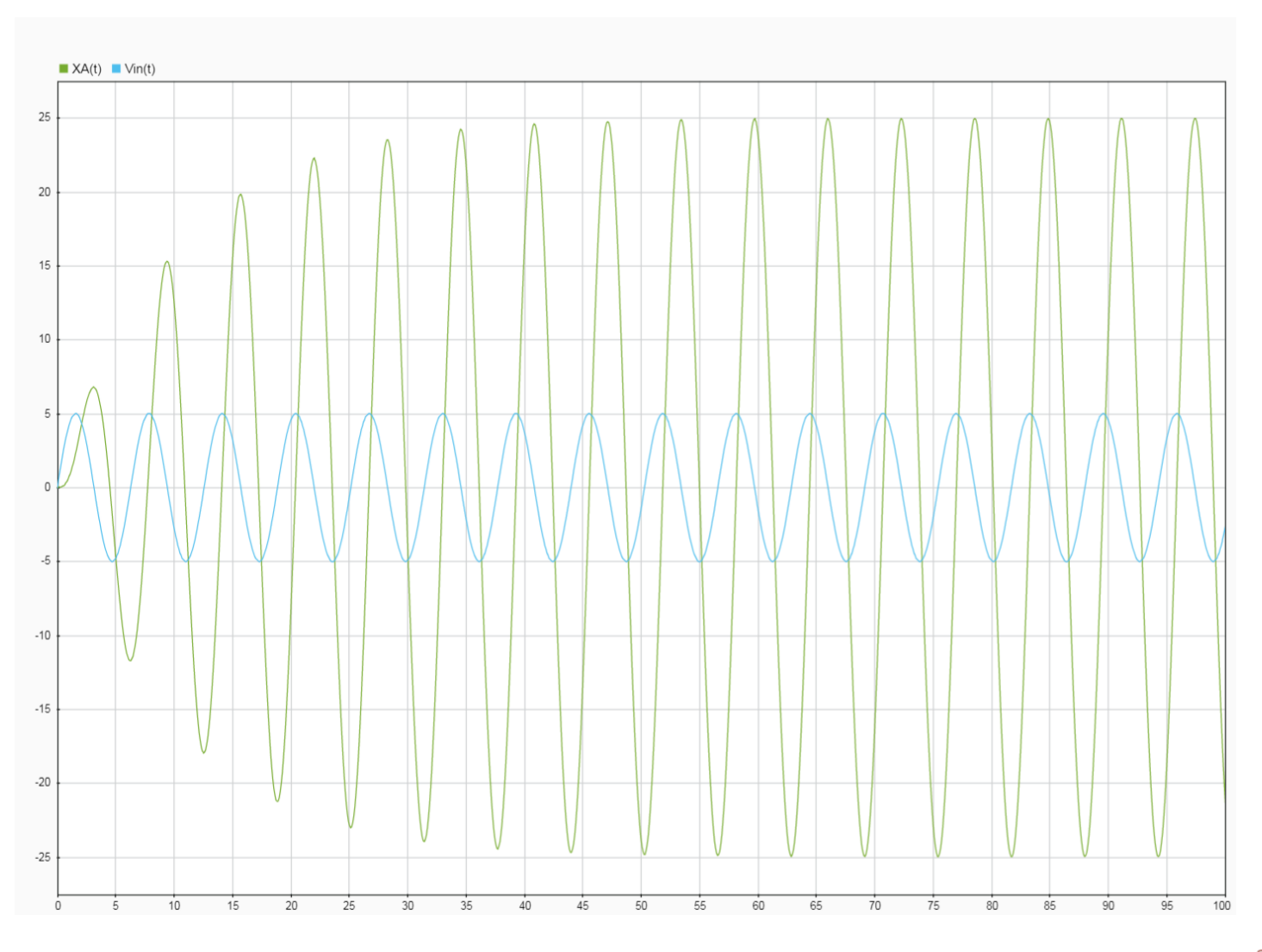

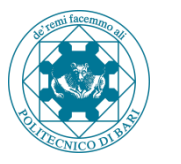

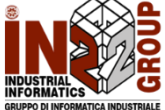

## **PID Tuning**

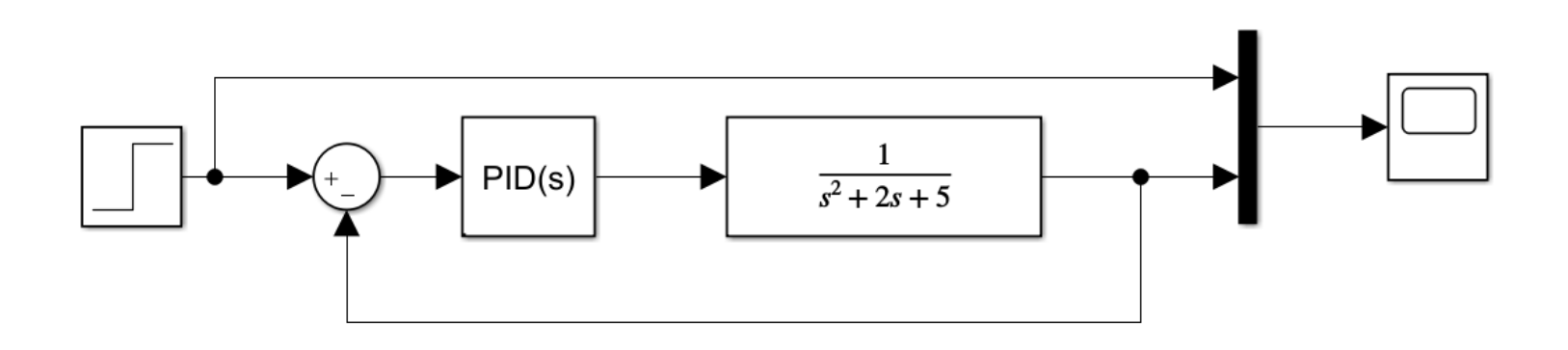

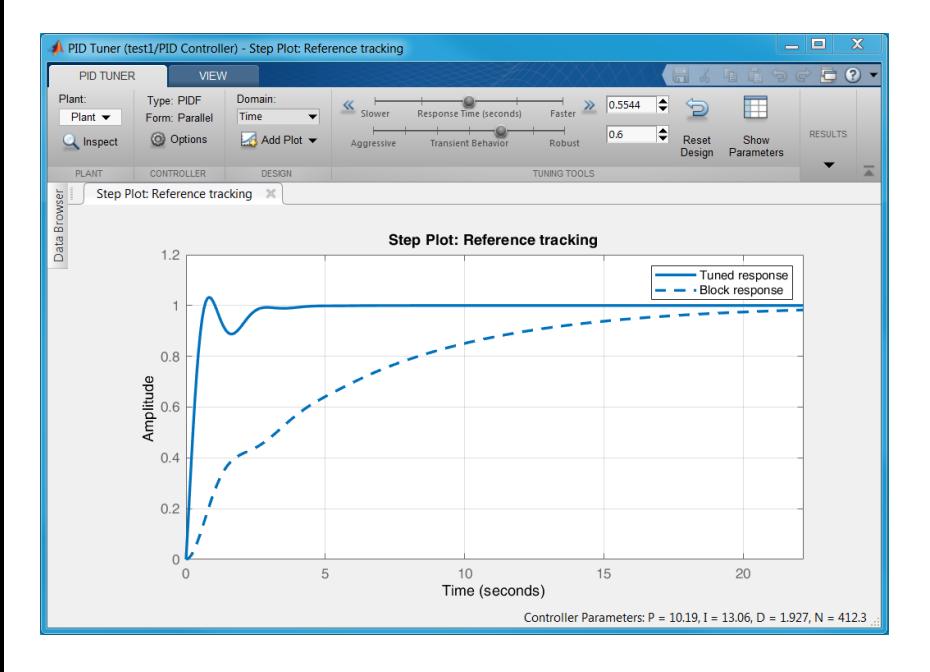

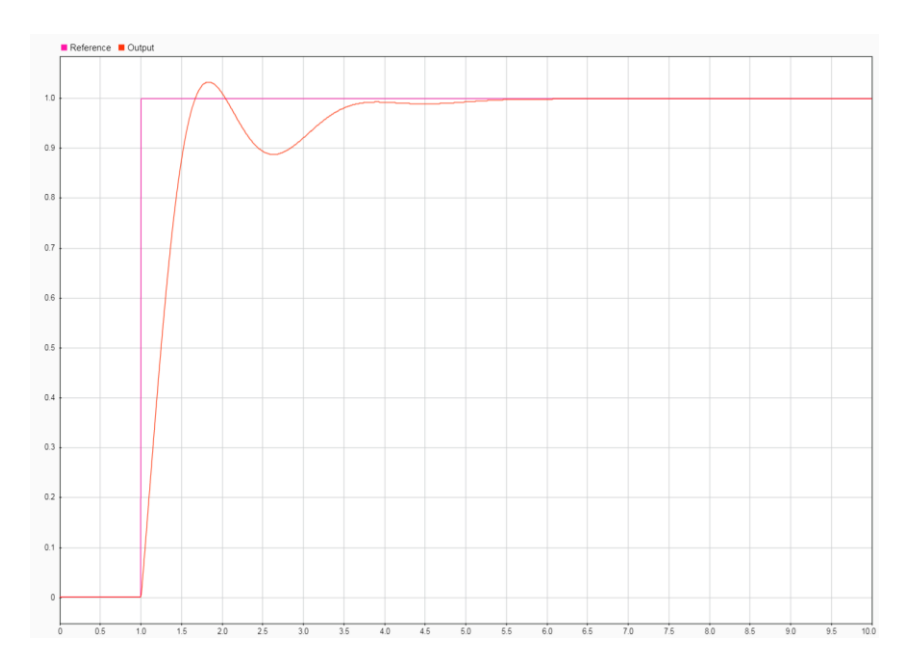

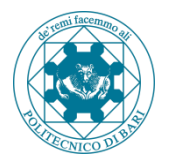

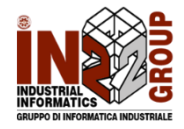

# **thank you!**

**Email: domenico.buongiorno@poliba.it vitoantonio.bevilacqua@poliba.it**